# BusinessMail X.400 WEBCONFIG WEB SERVICE V1.5

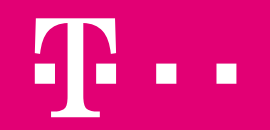

### BusinessMail X.400 WEBCONFIG WEB SERVICE User information (1)

- If the past the Web Interface (WebConfig) only provided an interactive method to manage the properties and trading relations of your X.400 account and filter rules for Internet messages. You had to log into WebConfig using a browser and to do the necessary changes (create, modify or delete entries) within the GUI manually.
- With the RESTful WebConfig Web Service also an application is now able to do those changes using http(s) requests.
- The user data must be uploaded using a CSV structure within the content and will be provided using a CSV structure.
- When using a group administrator account it is possible to centralized manage all assigned accounts also via Web Service.

#### BusinessMail X.400 WEBCONFIG WEB SERVICE User information (2)

It is necessary to use a personalized client certificate to log into the WebConfig Web Service.

### BusinessMail X.400 WEBCONFIG WEB SERVICE New features in WebConfig V1.5

■ Support of multiple entries when adding EDI Identifier, Relations (EDI, AS2, MessageGate, SMTP MTA) and SMTP filter to database within one task

#### BusinessMail X.400 WEBCONFIG WEB SERVICE Secure Communication via Internet (https)

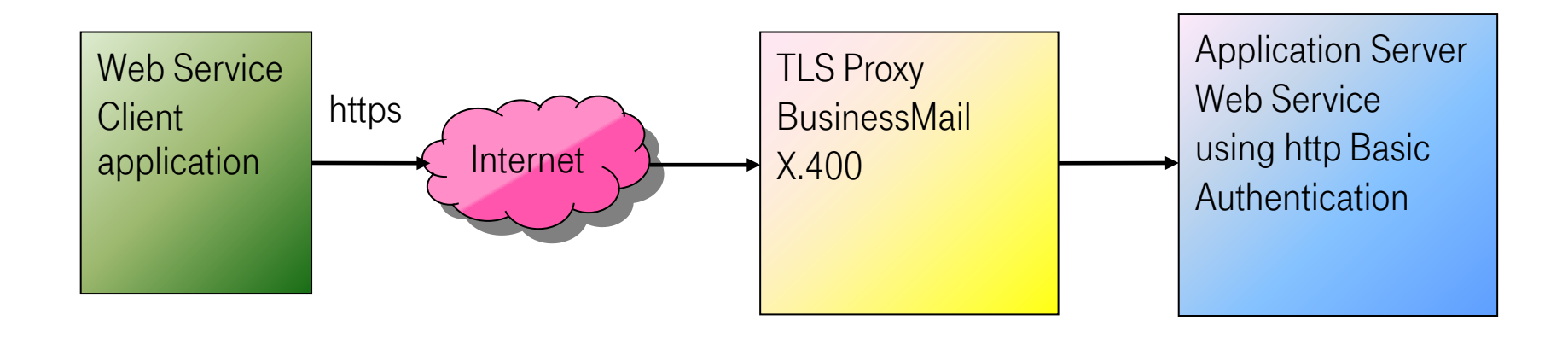

Address https://webconfig.viat.de/webconfig/ConfigData/<User ID>\*/<Type>

<sup>\*</sup> User-ID (5 digest)

#### BusinessMail X.400 WEBCONFIG WEB SERVICE Features

- Transfer of structured data using CSV structure
- View/list (GET), create (POST) and delete (DELETE) EDI Identifier and trading partner within central EDI function (AS2, MessageGate File Interface)
- View (GET) and modify (PUT) the properties of AS2, MessageGate File Interface and SMTP MTA
- View/list (GET), create (POST), modify (PUT) and delete (DELETE) the trading relations within AS2, Message-Gate File Interface and SMTP MTA
- View (GET), create (POST), modify (PUT) and delete (DELETE) the filter rules of SMTP Gateway within the different mailbox types (not SMTP MTA!)

## BusinessMail X.400 WEBCONFIG WEB SERVICE General information (1)

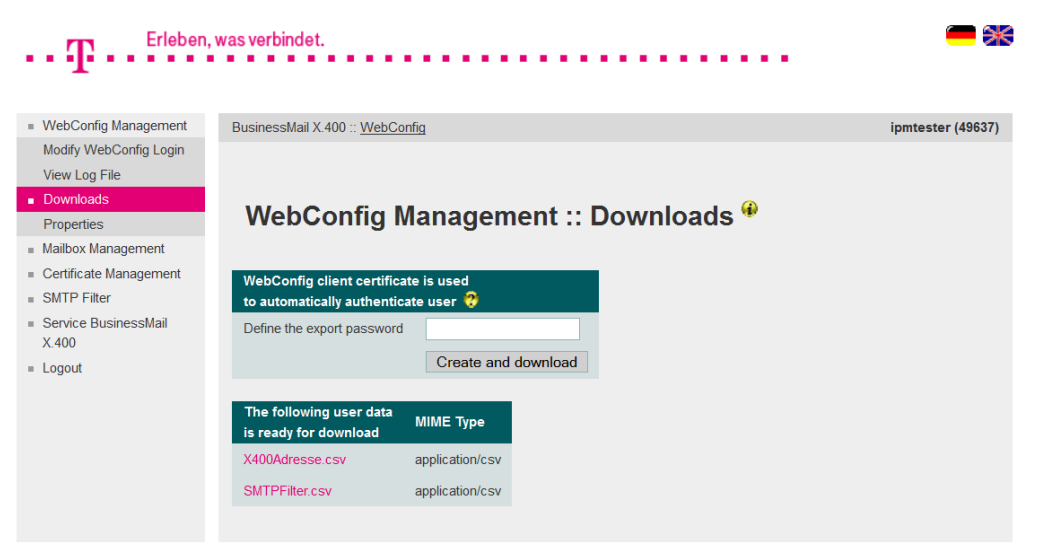

- To use the WebConfig Web Service you must log into your WebConfig account and to download a personalized certificate with private key (\*.p12) and to import this into your Web Service client.
	- You may create and download more than one certificate. But if one of those certificate has been compromised the helpdesk has to revoke all certificates.

#### BusinessMail X.400 WEBCONFIG WEB SERVICE General information (2)

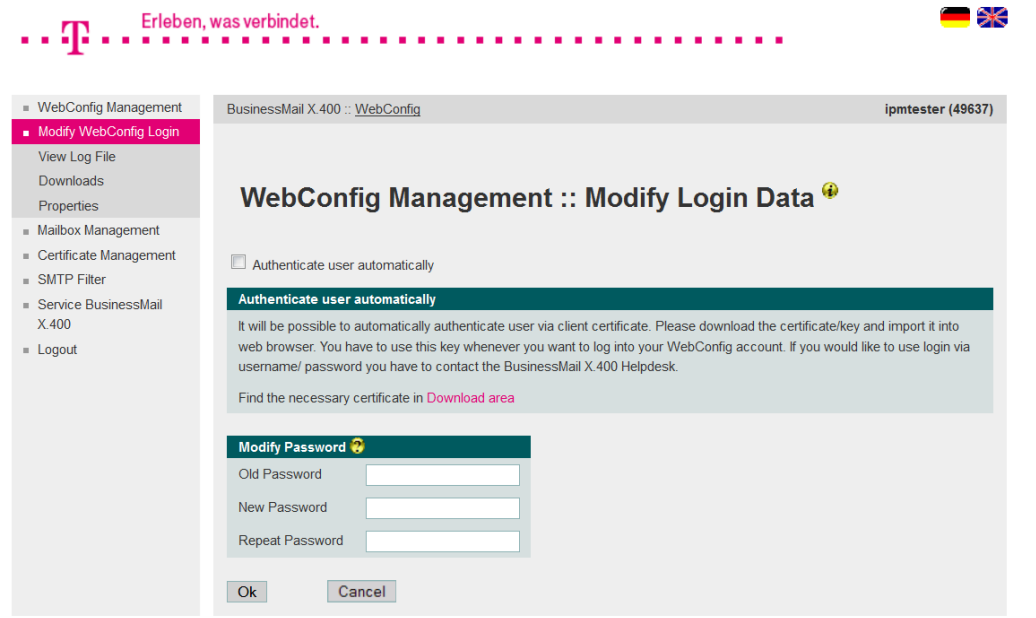

**After download and successfully** import of the client certificate with private key into your browser and your Web service client you must enable the login via personalized client certificate (option "Authenticate user automatically").

#### BusinessMail X.400 WebConfig Web Service General information (3)

- While accessing the WebConfig Web Service you must use a personalized client certificate.
- Within the URL of Web Service "https://webconfig.viat.de/webconfig/ConfigData/<User-ID>/<value>" the User-ID (5 digests) is optional, because the service will extract the User-ID out of the subject of the certificate. The User-ID is mandatory if a group administrator wants to access one of his assigned accounts.
- The following values will be used for the request GET, if there is no other Accept-Header definition.
	- Format text/csv-c (alternative Accept:text/csv-s)
	- Character set ISO-Latin1 (at present no alternative)
	- Language en-US (alternative Accept-Language:de-DE)

#### BusinessMail X.400 WEBCONFIG WEB SERVICE General information (4)

- For the http(s) requests POST, PUT or DELETE it is mandatory to use the same CSV structure as provided in the result of the GET request. This also includes the "header line" listing the different field identifier. When using non default values for this CSV structure you must add valid header information (Content-Type: text/csv-s and/ or Content-Language:de-DE). Those values will also be used as "Accept:" in the result of this request.
- To delete an entry via the http(s) request DELETE its data (parameter values) must be uploaded in a CSV structure within this request as a "confirmation". This data will be checked against the entry in the database to avoid an unintended deletion. We recommend to request a GET for this entry to receive the current data and after that request the deletion of this entry.
- The values for each parameter/ field identifier are equivalent to that in the German or English Graphical User Interface of WebConfig resp. in the CSV files you will find in menu item WebConfig Management :: Downloads.

#### BusinessMail X.400 WEBCONFIG WEB SERVICE General information (5)

In case of a negative request response apart the http error code additional information will be sent in the content (text or HTML code with Content-Type: text/html).

## BusinessMail X.400 WEBCONFIG WEB SERVICE

EDI Identifier API Reference

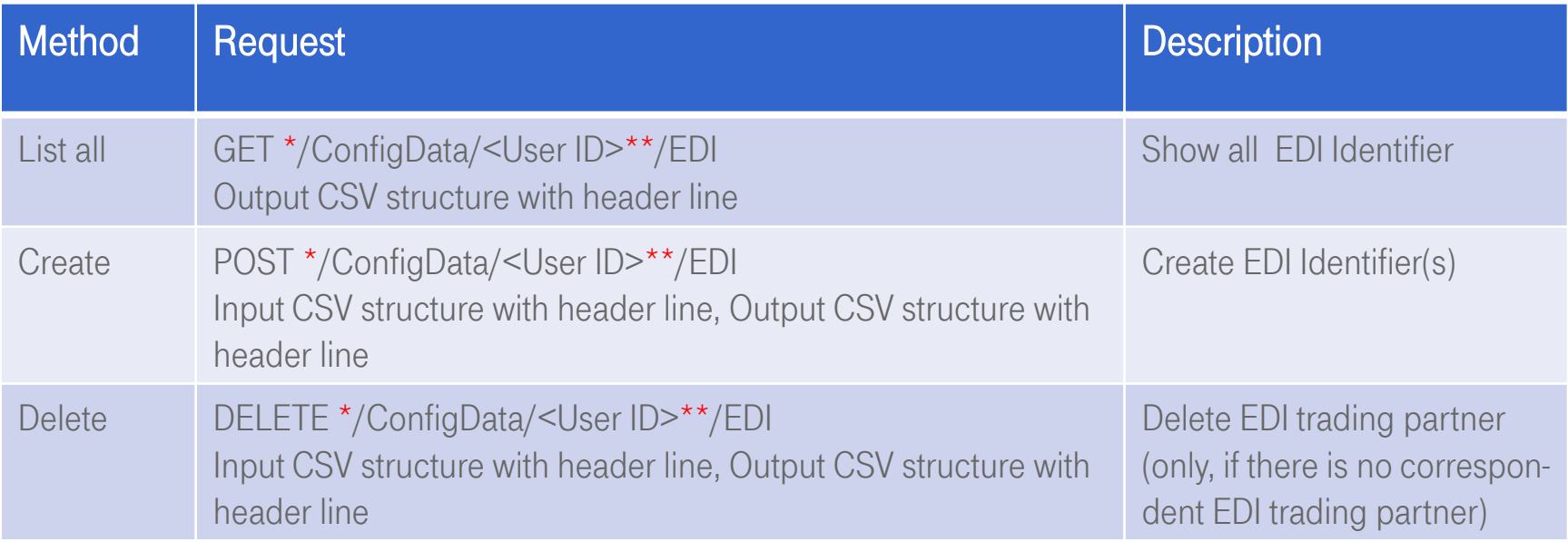

\* https://webconfig.viat.de/webconfig \*\* optional

**ERLEBEN, WAS VERBINDET.** 

29.10.2021 - Productmanagement BusinessMail X.400 - WebConfig Web Service V1.5 - Page 11

#### BusinessMail X.400 WEBCONFIG WEB SERVICE

## EDI Trading Partner API Reference

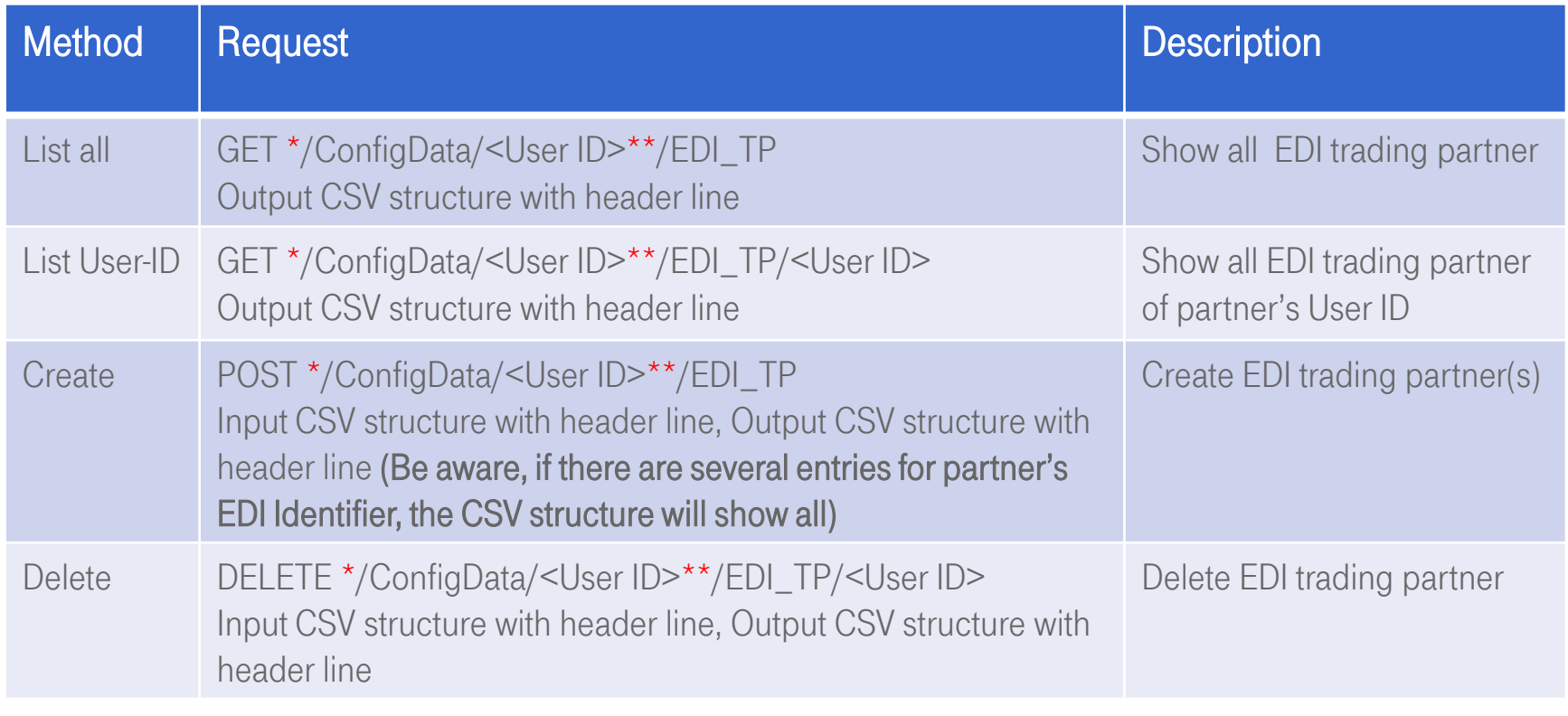

\* https://webconfig.viat.de/webconfig \*\* optional

### BusinessMail X.400 WEBCONFIG WEB SERVICE EDI Trading Partner (1)

- This description is valid for all accounts with enabled central EDI function (AS2, MessageGate File Interface).
- For the management of EDI Identifier and trading partner you have the methods GET (Show/List), POST (Create) and DELETE (Delete). The method PUT (Modify) is not available.
- The http(s) request GET to the URL "https://webconfig.viat.de/webconfig/ConfigData/<User ID>/EDI" without any additional header information will provide a CSV structure, where a comma is the separator, the field identifiers and the values will be in English, and the character set is ISO8859-1. This content shows all Identifier entries configured for this account. When using the URL "https://webconfig.viat.de/ webconfig/ConfigData/<User ID>/EDI TP" the content will provide the data of all trading partner configured for this account.
- A successfully processed http(s) request GET will be confirmed with "200 == OK". Otherwise, a negative acknowledgement "400 == Bad Request" or "404 == Not Found" will be provided without data.

#### BusinessMail X.400 WebConfig Web Service EDI Trading Partner (2)

- The entry of an EDI Identifier may have values for the following field identifiers (en-US) : "EDIUser ID", "EDI ID", "EDI Qualifier", "Partnertype", "Comment"
- The entry of an EDI partner may have values for the following field identifiers (en-US) : "EDIUser ID", "EDI ID", "EDI Qualifier", "Partner EDI ID", "Partner EDI Qualifier", "EDI Testflag", "X.400 Content Type", "Bodypart", "Comment", "User ID", "Country (c)", "ADMD (a)", "PRMD (p)", "X.121", "UA ID", "Commonname", "Given name", "Surname", "Generation", "Initials", "Organization", "Org Unit 1", "Org Unit 2", "Org Unit 3", "Org Unit 4", "Type1", "Value1", "Type2", "Value2", "Type3", "Value3", "Type4", "Value4"
- While adding the User ID of an X.400 partner to the URL the content of the response will show all entries configured for this User ID (…/EDI\_TP/<User ID>). Be aware about the specialty of EDI TP, that there might be several entries where only the configured (own) EDI Identifier in conjunction with partner's EDI Identifier and if applicable the EDI test flag will make the entry unique.

#### BusinessMail X.400 WEBCONFIG WEB SERVICE EDI Trading Partner (3)

- The http(s) request POST to the URL "https://webconfig.viat.de/webconfig/ConfigData/<User ID>/ EDI" and a content with CSV structure including the header line would create a new EDI trading partner entry or several within one task.
- Apart valid values for the field identifiers "EDIUser ID", "EDI ID" und "EDI Qualifier" at minimum the "Partnertype" (open, close) must be defined in the CSV structure. A successfully creation of this entry will be confirmed with "201 == Created" and the data stored in the database will be provided in the content of the response in a CSV structure. Otherwise, a negative acknowledgement "400 == Bad Request", " $404$  = Not Found", " $409$  = Conflict", " $413$  = Payload Too Large" e.g., will be provided without data.
- If the request includes several identifier entries, the data of each successful action will be provided within a CSV structure (including header line) and the http content will also show an acknowledgment for each action (e.g., <p>New EDI Account created: TEST111:14 </p> or <p>EDI Account already exists. ILN Id: AS2TESTEDI</p>). In case of a syntax error (e.g., missing delimiter) an I/O error will be displayed, and additional information will be available.

#### BusinessMail X.400 WEBCONFIG WEB SERVICE EDI Trading Partner (4)

- The http(s) request POST to the URL "https://webconfig.viat.de/webconfig/ConfigData/<User ID>/ EDI\_TP" and a content with CSV structure, a header line and valid values for the field identifiers ( EDI Identifier …) would create a new EDI trading partner entry or several within one task.
- Apart valid values for the field identifiers "EDIUser ID", "EDI ID" und "EDI Qualifier" at minimum the "Partner EDI ID", the "X.400 Content Type", the type of "Bodypart" and either the partner's "User ID" or the partner's valid X.400 address must be defined in the CSV structure. A successfully creation of this entry will be confirmed with "201 == Created" and the data stored in the database will be provided in the content of the response in a CSV structure. Otherwise, a negative acknowledgement "400 == Bad Request", "404 == Not Found", "409  $==$  Conflict", "413  $==$  Payload Too Large" e.g., will be provided without data.

#### BusinessMail X.400 WEBCONFIG WEB SERVICE EDI Trading Partner (5)

- If the request includes several partner entries, the data of each successful action will be provided within a CSV structure (including header line) and the http content will also show an acknowledgment for each action (e.g., <p>EDI Account does not exist. TP ID: PDMEDITEST2</p> or <p>New EDI Relation created: TEST112:65-376237676:65</p>). In case of a syntax error (e.g., missing delimiter) an I/O error will be displayed, and additional information will be available.
- To delete an EDI Identifier entry (to modify an entry or the finally deletion) the content of the http(s) request DELETE send to URL "https://webconfig.viat.de/webconfig/ConfigData/<User ID>/EDI" must have a CSV structure with valid data of that entry. It is recommended to download this data using the http(s) request GET before initiating this deletion. The deletion of the EDI Identifier will be refused if there are any correspondent EDI trading partner entries.

#### BusinessMail X.400 WebConfig Web Service EDI Trading Partner (6)

- To delete an EDI trading partner entry (to modify an entry or the finally deletion) the content of the http(s) request DELETE send to URL "https://webconfig.viat.de/webconfig/ConfigData/<User ID>/EDI\_TP/ <User ID>" must have a CSV structure with valid data of that entry. It is recommended to download this data using the http(s) request GET before initiating this deletion.
- A successfully deletion of an entry will be confirmed with "200 == OK" and the data stored in the database will be provided in the content of the response in a CSV structure. Otherwise, a negative acknowledgement "400 == Bad Request" or "404 == Not Found" will be provided without data.

#### BusinessMail X.400 WEBCONFIG WEB SERVICE

# AS2 Gateway API Reference (1)

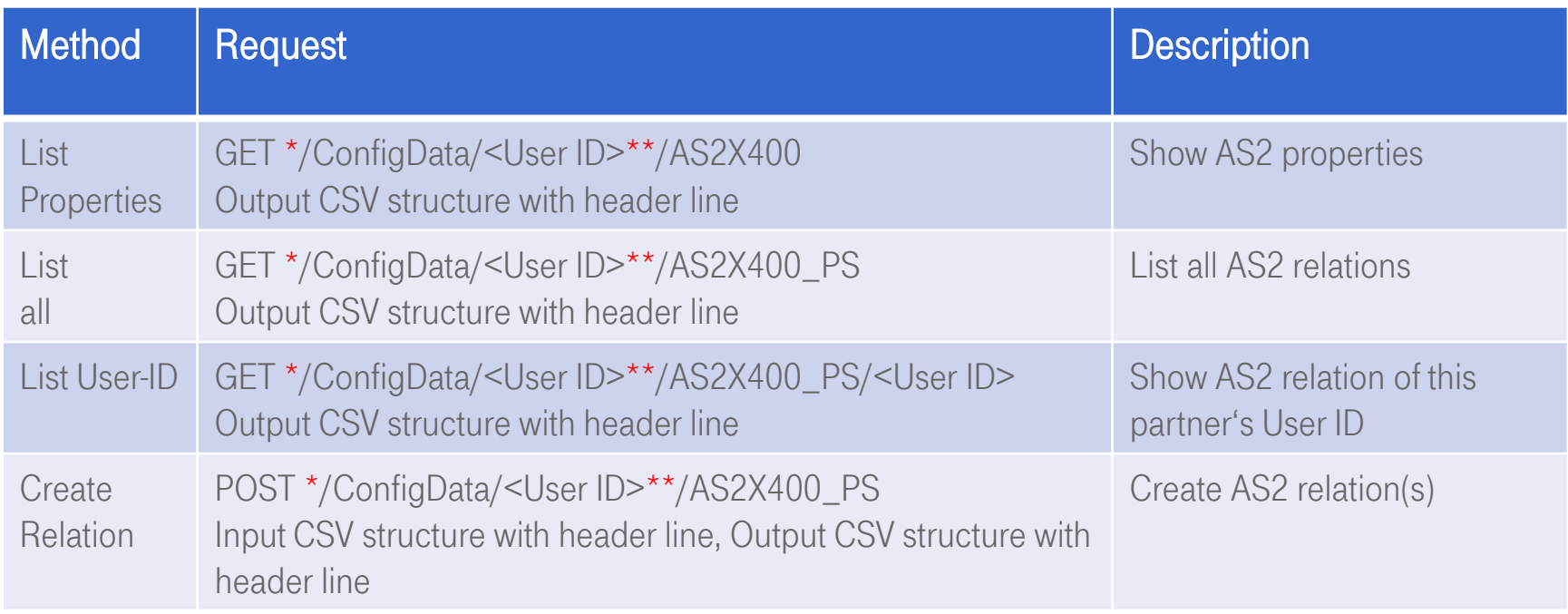

\* https://webconfig.viat.de/webconfig \*\* optional

#### BusinessMail X.400 WEBCONFIG WEB SERVICE AS2 Gateway API Reference (2)

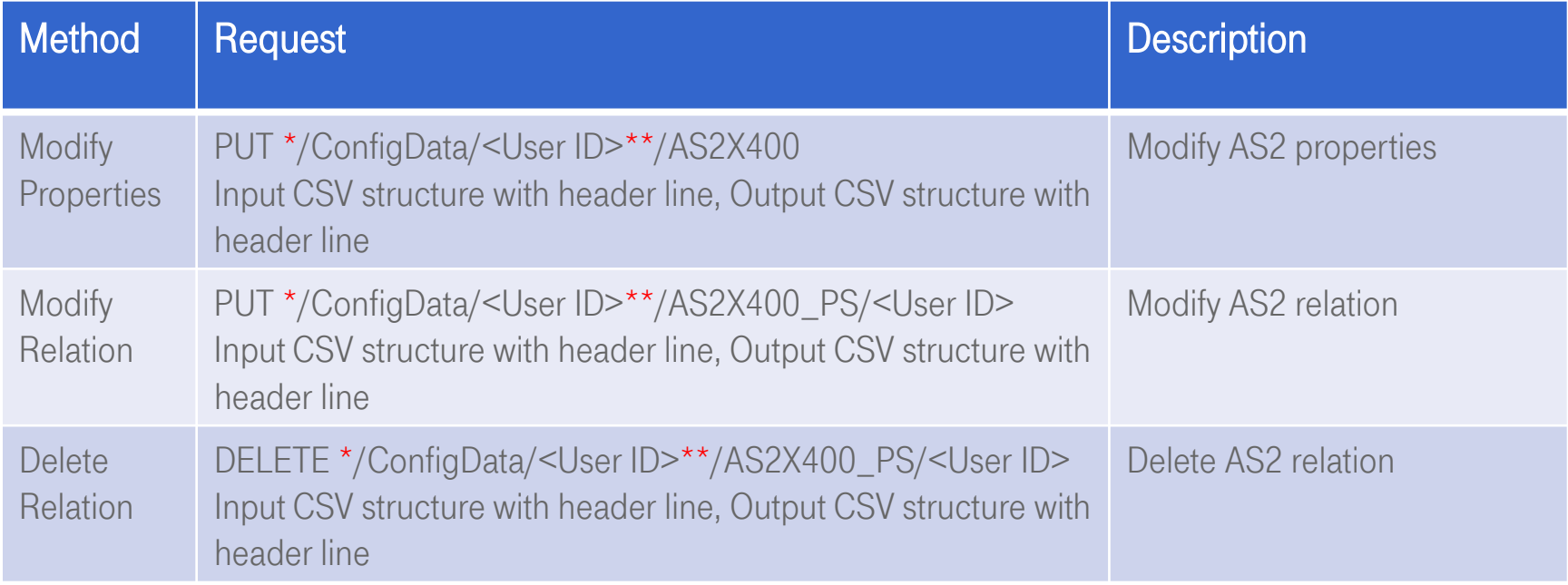

\* https://webconfig.viat.de/webconfig \*\* optional

### BusinessMail X.400 WEBCONFIG WEB SERVICE AS2 Gateway (1)

- For the management of the AS2 properties you have the methods GET (Show) and PUT (Modify) and for the management of the AS2 relation entries the methods GET (Show/List ), POST (Create), PUT (Modify) and DELETE (Delete).
- The http(s) request GET to the URL "https://webconfig.viat.de/webconfig/ConfigData/<User ID>/AS2X400" without any additional header information will provide a CSV structure, where a comma is the separator, the field identifiers and the values will be in English, and the character set is ISO8859-1. The content will show the properties of the account. When using the URL "https://webconfig.viat.de/webconfig/ConfigData/<User ID>/AS2X400\_PS" the content will provide the data of all AS2 relations configured for this account.
- A successfully processed http(s) request GET will be confirmed with "200 == OK". Otherwise, a negative acknowledgement "400 == Bad Request" or "404 == Not Found" will be provided without data.

### BusinessMail X.400 WebConfig Web Service AS2 Gateway (2)

- The AS2 properties may have values for the following field identifiers (en-US) : "AS2User ID", "AS2 ID", "URL", "Email Address", "Inactive", "Enable AS2 Bypass", "Duplicate Check", "Enable End-to-End Security", "Compress", "Sign", "Encrypt", "Request MDN", "Sign MDN", "MDN Transfer", "Send requested asynchronous MDN", "Receipt Notification requested in X.400 messages should be", "Message Expiration", "X.400 Content Type", "Bodypart", "Encode binary data", "Comment", "Send Timeout Message", "Send Timeout MDN", "Receive Timeout MDN", "Max. number of retries"
- The entry of an AS2 relation may have values for the following field identifiers (en-US) : "AS2User ID", "AS2 ID", "Enable End-to-End Security", "Altern. URL", "Compress", "Sign", "Encrypt", "Request MDN", "Sign MDN", "MDN Transfer", "User ID", "Country (c)", "ADMD (a)", "PRMD (p)", "X.121", "UA ID", "Commonname", "Given name", "Surname", "Generation", "Initials", "Organization", "Org Unit 1", "Org Unit 2", "Org Unit 3", "Org Unit 4", "Type1", "Value1", "Type2", "Value2", "Type3", "Value3", "Type4", "Value4", "Send requested asynchronous MDN", "Receipt Notification requested in X.400 messages should be", "Message Expiration", "X.400 Content Type", "Bodypart", "Encode binary data", "Comment"

### BusinessMail X.400 WebConfig Web Service AS2 Gateway (3)

- While adding the User ID of an X.400 partner to the URL, the content will show the data configured for this User ID (…/AS2X400\_PS/<User ID>).
- The http(s) request POST to the URL "https://webconfig.viat.de/webconfig/ConfigData/<User ID>/ AS2X400\_PS" and a content with CSV structure, a header line and valid values for the field identifiers would create a new AS2 relation entry or several within one task.
- Apart a valid value for the field identifier "AS2User ID", at minimum the "AS2 ID" assigned to the partner, valid values for "Enable End-to-End Security", "Altern. URL", "Comment", "Compress", "Sign", "Encrypt", "Request MDN", "Sign MDN", "MDN Transfer", "Send requested asynchronous MDN", "Receipt Notification requested in X.400 messages should be", "Message Expiration", "X.400 Content Type", "Bodypart", "Encode binary data" and either the partner's "User ID" or the partner's valid X.400 address have to be defined in the CSV structure.

### BusinessMail X.400 WEBCONFIG WEB SERVICE AS2 Gateway (4)

- A successfully creation of this relation entry (response to http(s) request POST) will be confirmed with "201 == Created" and the data stored in the database will be provided in the content of the response within a CSV structure. Otherwise, a negative acknowledgement "400 == Bad Request", "404 == Not Found", "409  $==$  Conflict", "413  $==$  Payload Too Large" e.g., will be provided without data.
- If the request includes several relation entries, the data of each successful action will be provided within a CSV structure (including header line) and the http content will also show an acknowledgment for each action (e.g.,  $\leq p$ >New AS2 Relation created ID=10400&#59; cn= erster tester &#59; g=erster&#59; s=tester&#59; o=test-ag&#59; n-id=2010400&#59; a=VIAT-TEST&#59;  $c=DE< p>**AS2**$  ID of X.400 Partner: TEST111 $\lt/p>$  or  $\lt p>$ Invalid data in Session. X400 User Id: 1041</p>). In case of a syntax error (e.g., missing delimiter) an I/O error will be displayed, and additional information will be available.

### BusinessMail X.400 WEBCONFIG WEB SERVICE AS2 Gateway (5)

- Be aware that the creation of the AS2 relation assigned to the central EDI function (assigning the AS2 ID) is only possible in GUI of WebConfig but not within Web Service.
- With the http(s) request PUT to the URL "https://webconfig.viat.de/webconfig/ConfigData/<User ID>/AS2X400" and a content with CSV structure, a header line and valid values for the field identifiers would modify the AS2 properties. In opposite to GUI of WebConfig this would not modify existing AS2 relations.
- The http(s) request PUT to the URL "https://webconfig.viat.de/webconfig/ConfigData/<User ID>/ AS2X400\_PS/<User ID>" (<User ID> is own User ID resp. partner's User ID) and a content with CSV structure, a header line and valid values for the field identifiers would modify the AS2 relation.
- Be aware that the http(s) request PUT only modifies the values of the parameter in the AS2 relation, but it would not modify the partner's User ID or the X.400 address.

### BusinessMail X.400 WebConfig Web Service AS2 Gateway (6)

- A successfully processed http(s) request PUT will be confirmed with "200 == OK". Otherwise, a negative acknowledgement "400 == Bad Request" or "404 == Not Found" will be provided without data.
- To delete an AS2 relation entry the content of the http(s) request DELETE send to the URL "https:// webconfig.viat.de/webconfig/ConfigData/<User ID>/ AS2X400\_PS/<User ID>" must have a CSV structure with valid data of that entry. It is recommended to download this data using the http(s) request GET before initiating this deletion.
- A successfully deletion of this entry will be confirmed with "200 == OK" and the data stored in the database will be provided in the content of the response in a CSV structure. Otherwise, a negative acknowledgement "400 == Bad Request" or "404 == Not Found" will be provided without data.

#### BusinessMail X.400

#### WEBCONFIG WEB SERVICE

### MessageGate File Interface API Reference (1)

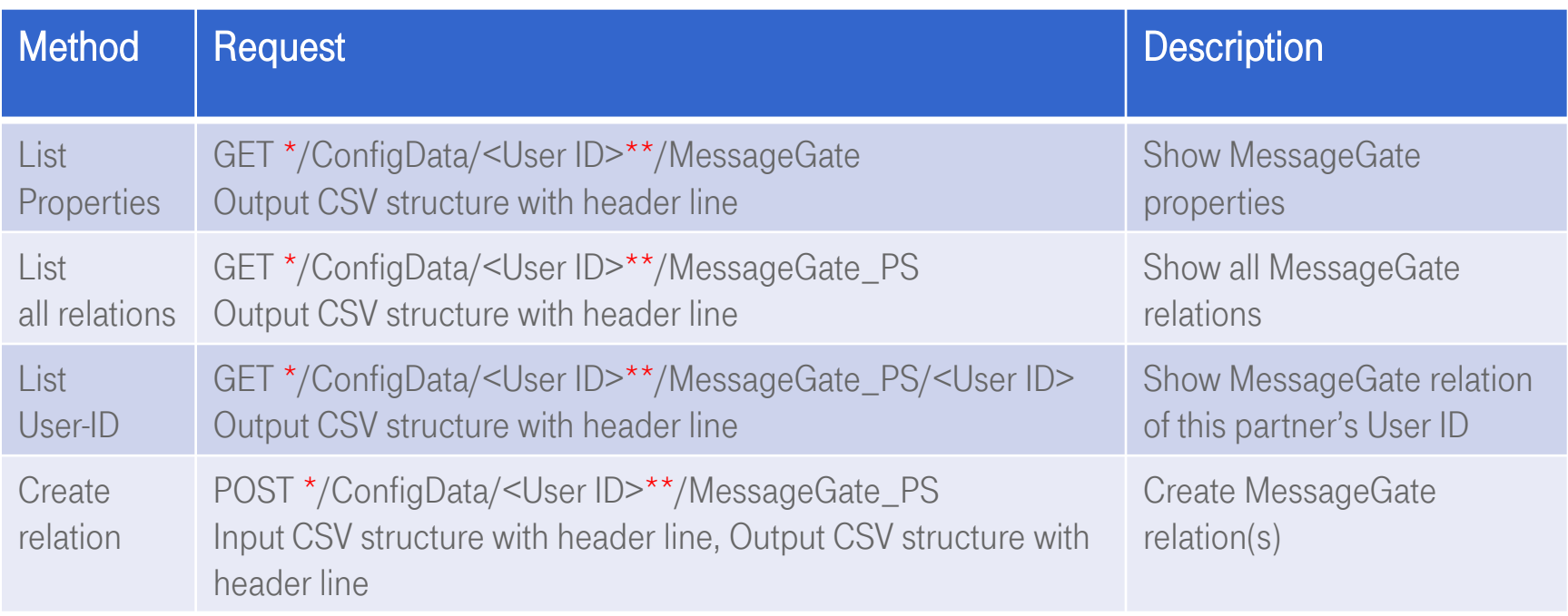

\* https://webconfig.viat.de/webconfig \*\* optional

#### BusinessMail X.400

#### WEBCONFIG WEB SERVICE

### MessageGate File Interface API Reference (2)

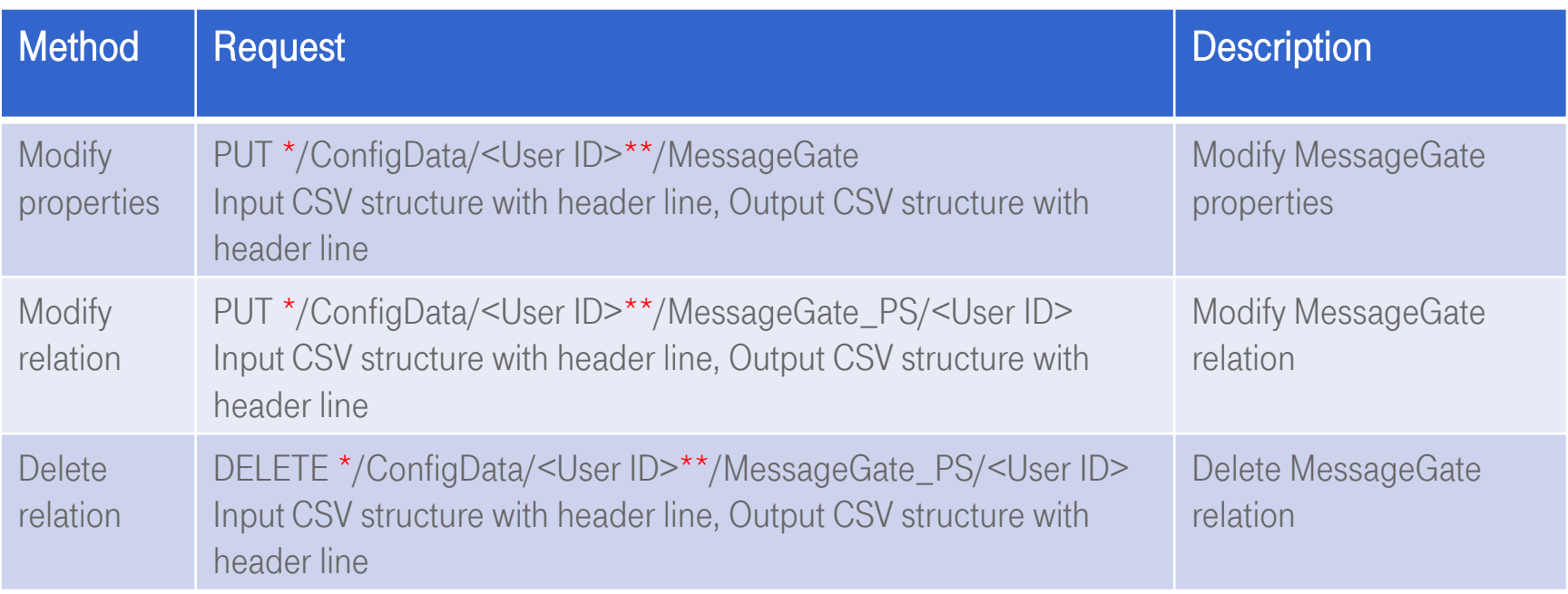

\* https://webconfig.viat.de/webconfig \*\* optional

#### BusinessMail X.400 WEBCONFIG WEB SERVICE MessageGate File Interface (1)

- For the management of the properties of a MessageGate File Interface account you have the methods GET (Show) and PUT (Modify) and for the management of the relation entries the methods GET (Show/List ), POST (Create), PUT (Modify) and DELETE (Delete).
- The http(s) request GET to the URL "https://webconfig.viat.de/webconfig/ConfigData/<User ID>/ MessageGate" without any additional header information will provide a CSV structure, where a comma is the separator, the field identifiers and the values will be in English, and the character set is ISO8859-1. The content will show the properties of the account. To receive the data of all relations configured for this account use the URL "https://webconfig.viat.de/webconfig/ConfigData/<User ID>/ MessageGate\_PS".
- A successfully processed http(s) request GET will be confirmed with "200 == OK". Otherwise, a negative acknowledgement "400 == Bad Request" or "404 == Not Found" will be provided without data.

### BusinessMail X.400 WEBCONFIG WEB SERVICE MessageGate File Interface (2)

- The MessageGate properties may have values for the following field identifiers (en-US) : "MGUser ID", "When sending X.400 Messages map a requested Notification into", "Receipt Notification requested in X.400 messages should be", "Message Expiration", "X.400 Content Type", "Bodypart", "Encode binary data", "Comment"
- The entry of a MessageGate relation may have values for the following field identifiers (en-US) : "MGUser ID", "When sending X.400 Messages map a requested Notification into", "Receipt Notification requested in X.400 messages should be", "Message Expiration", "X.400 Content Type", "Bodypart", "Encode binary data", "Comment", "User ID", "Country (c)", "ADMD (a)", "PRMD (p)", "X.121", "UA ID", "Commonname", "Given name", "Surname", "Generation", "Initials", "Organization", "Org Unit 1", "Org Unit 2", "Org Unit 3", "Org Unit 4", "Type1", "Value1", "Type2", "Value2", "Type3", "Value3", "Type4", "Value4"
- While adding the User ID of an X.400 partner to the URL the content will show the data of the relation configured for this User ID (…/MessageGate\_PS/<User ID>).

#### BusinessMail X.400 WEBCONFIG WEB SERVICE MessageGate File Interface (3)

- The http(s) request POST to the URL "https://webconfig.viat.de/webconfig/ConfigData/<User ID>/ MessageGate\_PS" and a content with CSV structure, a header line and valid values for the field identifiers would create a new MessageGate relation entry or several within one task.
- Apart a valid value for the field identifier "MGUser ID", at minimum the valid values for "When sending X.400 Messages map a requested Notification into", "Receipt Notification requested in X.400 messages should be", "Message Expiration", "X.400 Content Type", "Bodypart", "Encode binary data " and either the partner's "User ID" or the partner's valid X.400 address must be defined in the CSV structure.
- A successfully creation (response to http(s) request POST) of this entry will be confirmed with "201 == Created" and the data stored in the database will be provided in the content of the response in a CSV structure. Otherwise, a negative acknowledgement "400 == Bad Request", "404 == Not Found", "409 == Conflict", "413 == Payload Too Large" e.g., will be provided without data.

### BusinessMail X.400 WEBCONFIG WEB SERVICE MessageGate File Interface (4)

- If the request includes several relation entries, the data of each successful action will be provided within a CSV structure (including header line) and the http content will also show an acknowledgment for each action (e.g<p>New MessageGate Relation created with ID&#61;10400&#59; cn&#61;erster tester&#59;  $g$ =erster&#59; s=tester&#59; o=test-ag&#59; n-id=2010400&#59; a=VIAT-TEST&#59; c= DE</p> or <p>X.400 Address does not exist. X400 User Id:  $49640 <$ /p>). In case of a syntax error (e.g., missing delimiter) an I/O error will be displayed, and additional information will be available.
- The http(s) request PUT to the URL "https://webconfig.viat.de/webconfig/ConfigData/<User ID>/ MessageGate" and a content with CSV structure, a header line and valid values for the field identifiers would modify the MessageGate properties .
- The http(s) request PUT to the URL "https://webconfig.viat.de/webconfig/ConfigData/<User ID>/ MessageGate\_PS/<User ID>" (<User ID> is own User ID resp. partner's User ID) and a content with CSV structure, a header line and valid values for the field identifiers would modify the MessageGate relation.

### BusinessMail X.400 WEBCONFIG WEB SERVICE MessageGate File Interface (5)

- Be aware that the http(s) request PUT only modifies the values of the parameter in the MessageGate relation, but it would not modify the partner's User ID or the X.400 address.
- A successfully processed http(s) request PUT will be confirmed with "200  $==$  OK". Otherwise, a negative acknowledgement "400 == Bad Request" or "404 == Not Found" will be provided without data.
- To delete a MessageGate relation entry the content of the http(s) request DELETE send to the URL "https://webconfig.viat.de/webconfig/ConfigData/<User ID>/ MessageGate \_PS/<User ID>" must have a CSV structure with valid data of that entry stored. It is recommended to download this data using the http(s) request GET before initiating this deletion.
- A successfully deletion of this entry will be confirmed with "200 == OK" and the data stored in the database will be provided in the content of the response in a CSV structure. Otherwise, a negative acknowledgement "400 == Bad Request" or "404 == Not Found" will be provided without data.

#### BusinessMail X.400 WEBCONFIG WEB SERVICE SMTP MTA API Reference (1)

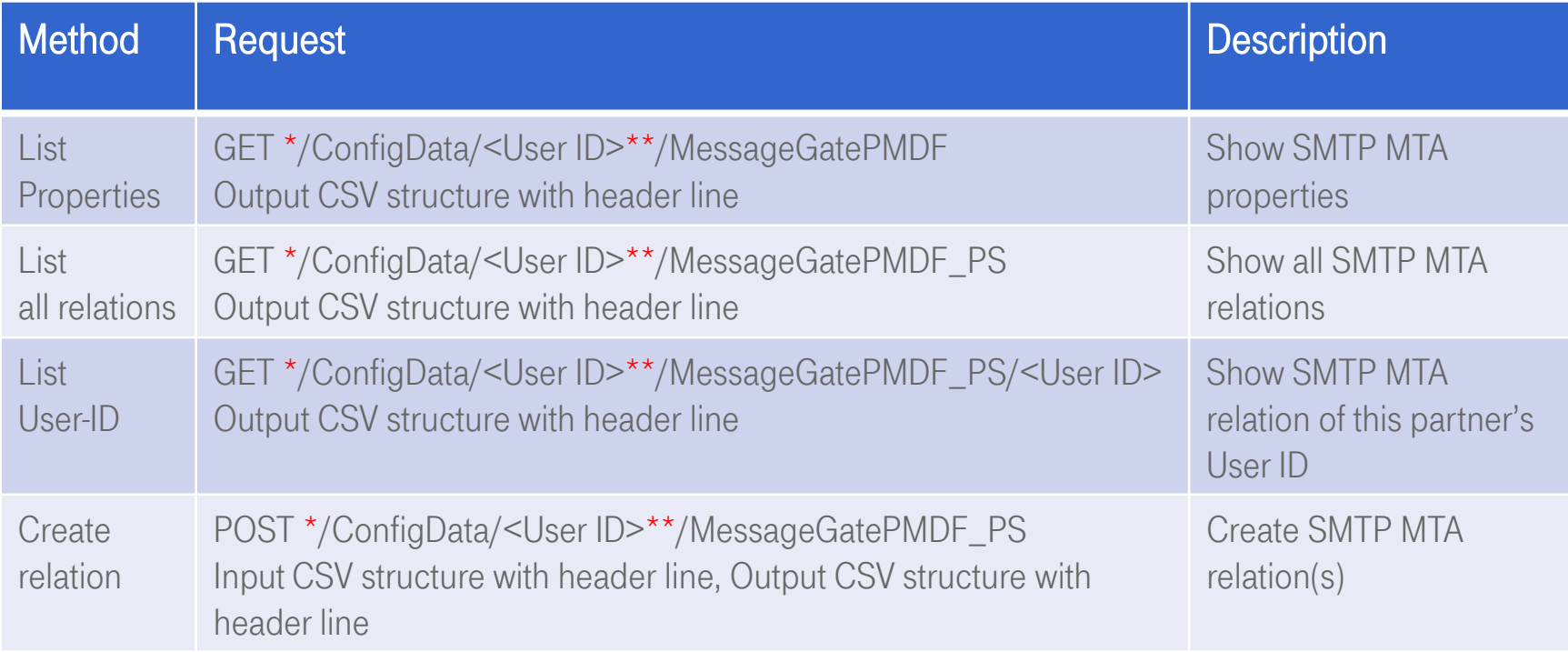

\* https://webconfig.viat.de/webconfig \*\* optional

#### BusinessMail X.400 WEBCONFIG WEB SERVICE SMTP MTA API Reference (2)

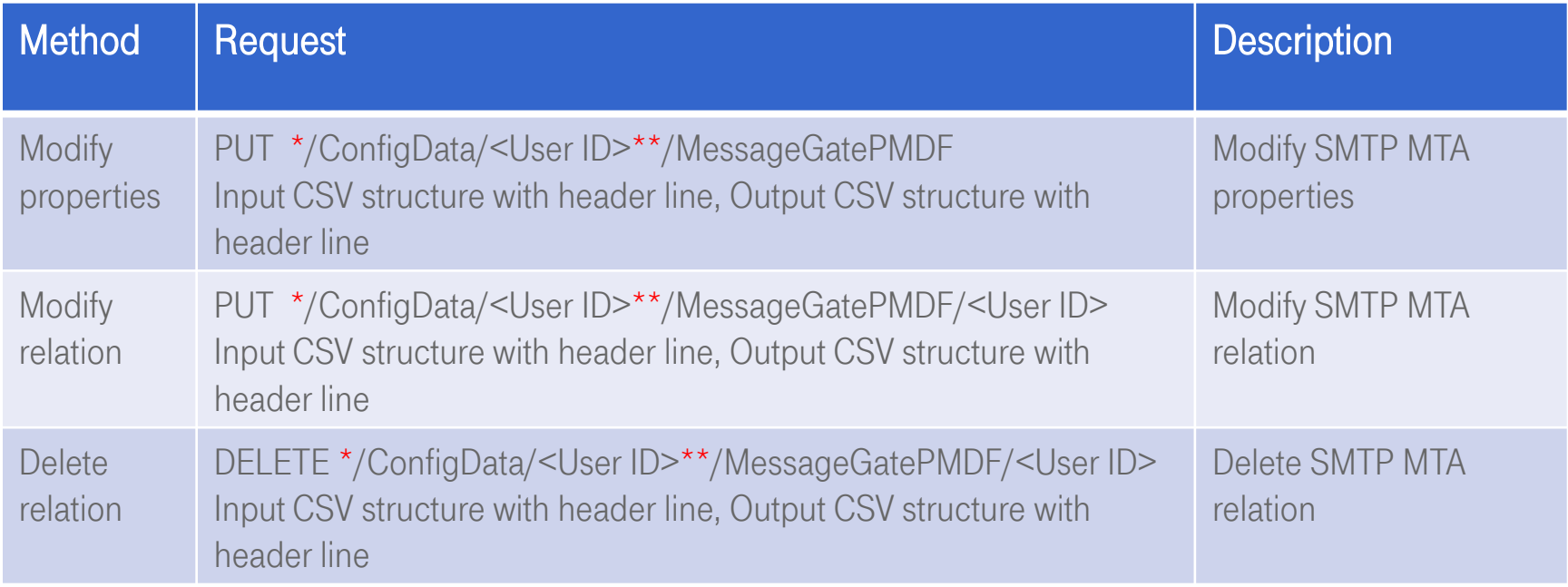

\* https://webconfig.viat.de/webconfig \*\* optional

### BusinessMail X.400 WEBCONFIG WEB SERVICE SMTP MTA (1)

- For the management of the properties of a SMTP (MTA) account you have the methods GET (Show) and PUT (Modify) and for the management of the relation entries the methods GET (Show/List ), POST (Create), PUT (Modify) and DELETE (Delete).
- The http(s) request GET to the URL "https://webconfig.viat.de/webconfig/ConfigData/<User ID>/ MessageGatePMDF" without any additional header information will provide a CSV structure, where a comma is the separator, the field identifiers and the values will be in English, and the character set is ISO8859-1. The content will show the properties of the account. To receive the data of all the Message-GatePMDF relations configured for this account use the URL "https://webconfig.viat.de/webconfig/ConfigData/<User ID>/ MessageGatePMDF\_PS".
- A successfully processed http(s) request GET will be confirmed with "200 == OK". Otherwise, a negative acknowledgement "400 == Bad Request" or "404 == Not Found" will be provided without data.

#### BusinessMail X.400 WebConfig Web Service SMTP MTA (2)

- The SMTP (MTA) properties may have values for the following field identifiers (en-US) : "MGPMDFUser ID", "If MDN requested in SMTP message request a", "If DN/NDN requested in X.400 message", "If RN/NRN requested in X.400 message", "Message Expiration", "X.400 Content Type", "Bodypart", "Mapping into SMTP address", "Encode binary data", "Comment"
- The entry of a SMTP (MTA) relation may have values for the following field identifiers (en-US) : "MGPMDFUser ID", "If MDN requested in SMTP message request a", "If DN/NDN requested in X.400 message", "If RN/NRN requested in X.400 message", "Message Expiration", "X.400 Content Type", "Bodypart", "Mapping into SMTP address", "Comment", "User ID", "Country (c)", "ADMD (a)", "PRMD (p)", "X.121", "UA ID", "Commonname", "Given name", "Surname", "Generation", "Initials", "Organization", "Org Unit 1", "Org Unit 2", "Org Unit 3", "Org Unit 4", "Type1", "Value1", "Type2", "Value2", "Type3", "Value3", "Type4", "Value4"

#### BusinessMail X.400 WebConfig Web Service SMTP MTA (3)

- While adding the User ID of an X.400 partner to the URL the content will show the data of the relation configured for this User ID (…/MessageGatePMDF\_PS/<User ID>).
- The http(s) request POST to the URL "https://webconfig.viat.de/webconfig/ConfigData/<User ID>/ MessageGatePMDF\_PS" and a content with CSV structure, a header line and valid values for the field identifiers would create a new SMTP (MTA) relation entry or several within one task.
- Apart a valid value for the field identifier "MGPMDFUser ID", at minimum the valid values for "If MDN requested in SMTP message request a", "If DN/NDN requested in X.400 message", "If RN/NRN requested in X.400 message", "Message Expiration", "X.400 Content Type", "Bodypart", "Mapping into SMTP address" and either the partner's "User ID" or the partner's valid X.400 address must be defined in the CSV structure.

#### BusinessMail X.400 WEBCONFIG WEB SERVICE SMTP MTA (4)

- A successfully creation of this entry (response to http(s) request POST) will be confirmed with "201 == Created" and the data stored in the database will be provided in the content of the response in a CSV structure. Otherwise, a negative acknowledgement "400 == Bad Request", "404 == Not Found", "409 == Conflict", "413 == Payload Too Large" e.g., will be provided without data.
- If the request includes several relation entries, the data of each successful action will be provided within a CSV structure (including header line) and the http content will also show an acknowledgment for each action (e.g., <p>New MessageGate SMTP Relation created with ID&#61;10400&#59; cn&#61;erster tester&#59; g=erster&#59; s=tester&#59; o=test-ag&#59; n-id=2010400&#59; a= VIAT-TEST&#59; c= DE</p> or <p>X.400 Address does not exist. X400 User Id: 60036</p>). In case of a syntax error (e.g., missing delimiter) an I/O error will be displayed, and additional information will be available.

### BusinessMail X.400 WebConfig Web Service SMTP MTA (5)

- The http(s) request PUT to the URL "https://webconfig.viat.de/webconfig/ConfigData/<User ID>/ MessageGatePMDF" and a content with CSV structure, a header line and valid values for the field identifiers would modify the SMTP (MTA) properties .
- The http(s) request PUT to the URL "https://webconfig.viat.de/webconfig/ConfigData/<User ID>/ MessageGatePMDF\_PS/<User ID>" (<User ID> is own User ID resp. partner's User ID) and a content with CSV structure, a header line and valid values for the field identifiers would modify this SMTP (MTA) relation.
- Be aware that the http(s) request PUT only modifies the values of the parameter in the SMTP (MTA) relation, but it would not modify the partner's User ID or the X.400 address.
- A successfully processed http(s) request PUT will be confirmed with "200  $==$  OK". Otherwise, a negative acknowledgement "400 == Bad Request" or "404 == Not Found" will be provided without data.

### BusinessMail X.400 WebConfig Web Service SMTP MTA (6)

- To delete a SMTP (MTA) relation entry the content of the http(s) request DELETE send to the URL "https://webconfig.viat.de/webconfig/ConfigData/<User ID>/ MessageGate \_PS/<User ID>" must have a CSV structure with valid data of that stored entry. It is recommended to download this data using the http(s) request GET before initiating this deletion.
- A successfully deletion of this entry will be confirmed with "200 == OK" and the data stored in the database will be provided in the content of the response in a CSV structure. Otherwise, a negative acknowledgement "400 == Bad Request" or "404 == Not Found" will be provided without data.

#### BusinessMail X.400 WEBCONFIG WEB SERVICE SMTP Filter API Reference (1)

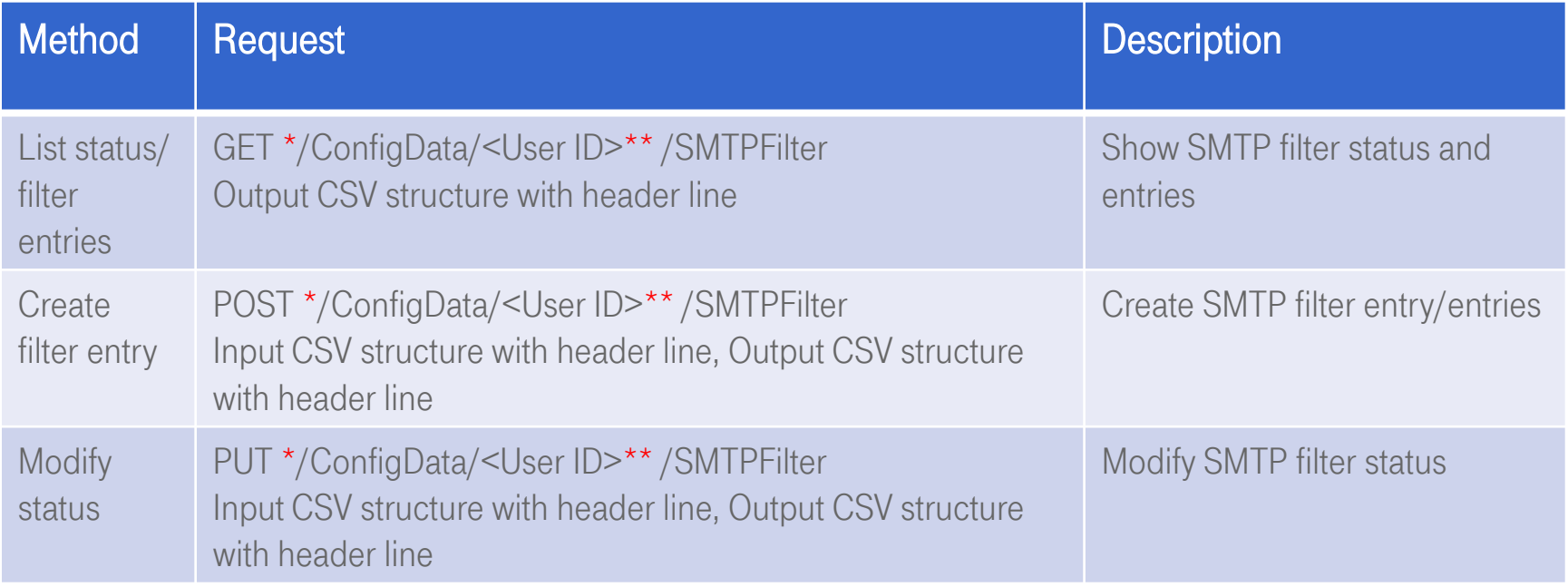

\* https://webconfig.viat.de/webconfig \*\* optional

#### BusinessMail X.400 WEBCONFIG WEB SERVICE

SMTP Filter API Reference (2)

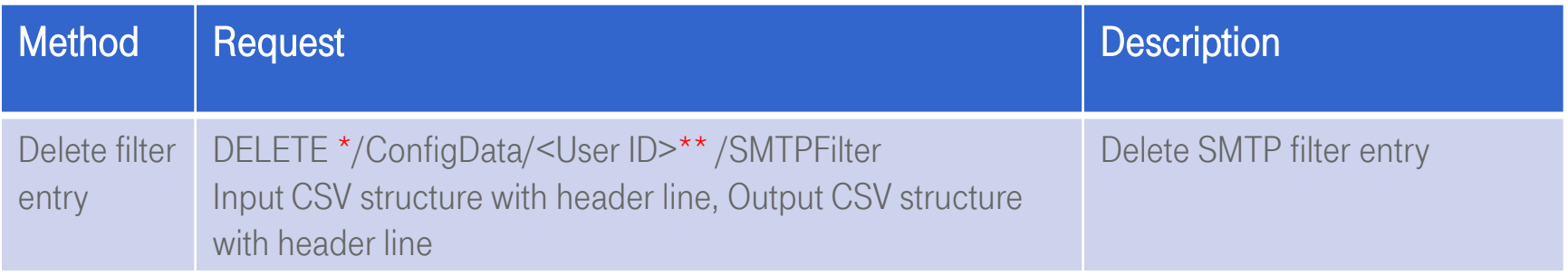

\* https://webconfig.viat.de/webconfig \*\* optional

### BusinessMail X.400 WebConfig Web Service SMTP Gateway Filter (1)

- This description is valid for all X.400 (mailbox) accounts (Classic X.400 Mailbox, AS2, MessageGate File Interface), but not for domains accounts used for SMTP MTA.
- For the management of the SMTP Gateway filters you have the methods GET (Show/List ), POST (Create), PUT (Modify) and DELETE (Delete). SMTP filter entries will be only used if the status of the filter functionality is set to "partly disabled".
- The SMTP filter entries are no real relations so there are some specialties to be aware. The method PUT (Modify) is not available for the management of the SMTP filter entries. This method is only used to modify the status of the filter functionality.

### BusinessMail X.400 WEBCONFIG WEB SERVICE SMTP Gateway Filter (2)

- The http(s) request GET to the URL "https://webconfig.viat.de/webconfig/ConfigData/<User ID>/ SMTPFilter" without any additional header information will provide a CSV structure, where a comma is the separator, the field identifiers and the values will be in English, and the character set is ISO8859-1. The content will show the status of the SMTP filter functionality and all SMTP filter entries.
- The entry of a SMTP Gateway Filter may have values for the following field identifiers (en-US) : "SMTPUser ID","Filter Status","Valid SMTP Originator"
- The first line below the header line will show the status of the filter functionality (enabled, disabled, partly disabled). Only in that case that the status is "partly disabled" the filter entries showed in the next lines will be used.
- A successfully processed http(s) request GET will be confirmed with "200  $==$  OK". Otherwise, a negative acknowledgement "400 == Bad Request" or "404 == Not Found" will be provided without data.

#### BusinessMail X.400 WEBCONFIG WEB SERVICE SMTP Gateway Filter (3)

- The http(s) request POST to the URL "https://webconfig.viat.de/webconfig/ConfigData/<User ID>/ SMTPFilter" and a content with CSV structure, a header line and valid values for the field identifiers would create a new SMTP filter entry or several within one task.
- Apart a valid value for the field identifier "SMTPUser ID", the valid value for "Valid SMTP Originator" must be defined in the CSV structure. This might be a complete Email address (including @) or only the name of an Internet Domain (without @).
- A successfully creation of this entry (response to http(s) request POST) will be confirmed with "201 == Created" and the data stored in the database will be provided in the content of the response in a CSV structure. Otherwise, a negative acknowledgement "400 == Bad Request", "404 == Not Found", "409 == Conflict", "413 == Payload Too Large" e.g., will be provided without data.

#### BusinessMail X.400 WEBCONFIG WEB SERVICE SMTP Gateway Filter (4)

- If the request includes several filter entries, the data of each successful action will be provided within a CSV structure (including header line) and the http content will also show an acknowledgment for each action (e.g., <p>Add new SMTP Originator Address: telekom.de</p> or <p>SMTP Originator address already exists. SMTP Originator: loosen.net</p>). In case of a syntax error (e.g., missing delimiter) an I/O error will be displayed, and additional information will be available.
- The http(s) request PUT to the URL "https://webconfig.viat.de/webconfig/ConfigData/<User ID>/ SMTPFilter" and a content with CSV structure, a header line and a valid value (enabled, disabled, partly disabled) would modify the status of SMTP filter. Only in that case that the status is "partly disabled" the filter entries showed in the next lines will be used.
- A successfully processed http(s) request PUT will be confirmed with "200 == OK". Otherwise, a negative acknowledgement "400 == Bad Request" or "404 == Not Found" will be provided without data.

#### BusinessMail X.400 WebConfig Web Service SMTP Gateway Filter (5)

- To delete a SMTP filter entry the content of the http(s) request DELETE send to the URL "https:// webconfig.viat.de/webconfig/ConfigData/<User ID>/ SMTPFilter" must have a CSV structure with a valid address.
- A successfully deletion of this entry will be confirmed with "200 == OK" and the data stored in the database will be provided in the content of the response in a CSV structure. Otherwise, a negative acknowledgement "400 == Bad Request" or "404 == Not Found" will be provided without data.

#### BusinessMail X.400 WebConfig Web Service Examples using CURL (1)

Here are some examples how to use the command line-based module "Curl" \* to call the Web Service. To reduce the length of a line the (optional) own User ID is not printed. The Web Service would use the User ID sent in certificate to identify the mailbox.

#### All requests using default values (format csv-c and language en-US)

curl https://webconfig.viat.de/webconfig/ConfigData/EDI -cert EDItester\_cert.pem -key EDItester\_key.pem > GET\_EDIBOX\_ALL\_EDI\_ID.txt -v curl https://webconfig.viat.de/webconfig/ConfigData/EDI -X POST -cert EDItester\_cert.pem -key EDItester\_key.pem -T NEW\_EDIBOX\_EDI\_ID.txt -v curl https://webconfig.viat.de/webconfig/ConfigData/EDI-X DELETE -cert EDItester\_cert.pem -key EDItester\_key.pem -T DEL\_EDIBOX\_EDI\_ID.txt -v curl https://webconfig.viat.de/webconfig/ConfigData/EDI\_TP -cert EDItester\_cert.pem -key EDItester\_key.pem > GET\_EDIBOX\_TP.txt -v curl https://webconfig.viat.de/webconfig/ConfigData/EDI\_TP/xxxxx-cert EDItester\_cert.pem --key EDItester\_key.pem > GET\_EDIBOX\_TP\_xxxxx.txt -v curl https://webconfig.viat.de/webconfig/ConfigData/EDI\_TP -X POST --cert EDItester\_cert.pem --key EDItester\_key.pem -T NEW\_EDIBOX\_TP\_<User ID>\_.txt -v curl https://webconfig.viat.de/webconfig/ConfigData/EDI\_TP/xxxxx-X DELETE -cert EDItester\_cert.pem -key EDItester\_key.pem -T DEL\_EDIBOX\_TP\_xxxxx.txt -v curl https://webconfig.viat.de/webconfig/ConfigData/AS2X400 -cert as2tester\_cert.pem -key as2tester\_key.pem > GET\_AS2\_Base.txt -v curl https://webconfig.viat.de/webconfig/ConfigData/AS2X400\_PS -cert as2tester\_cert.pem -key as2tester\_key.pem > GET\_AS2\_PS.txt -v curl https://webconfig.viat.de/webconfig/ConfigData/AS2X400\_PS/xxxxx-cert as2tester\_cert.pem -key as2tester\_key.pem > GET\_AS2\_PS\_xxxxx.txt -v curl https://webconfig.viat.de/webconfig/ConfigData/AS2X400\_PS-X POST-cert as2tester\_cert.pem -key as2tester\_key.pem -T NEW\_AS2\_PS\_xxxxx.txt -v

(-v provides additional information about the session; an alternative would be –i)

\* https://curl.haxx.se/download.html

#### BusinessMail X.400 WebConfig Web Service Examples using CURL (2)

curl https://webconfig.viat.de/webconfig/ConfigData/AS2X400 -X PUT -cert as2tester\_cert.pem -key as2tester\_key.pem -T MOD\_AS2\_Base.txt -v curl https://webconfig.viat.de/webconfig/ConfigData/AS2X400\_PS/xxxxx -X PUT --cert as2tester\_cert.pem -key as2tester\_key.pem -T MOD\_AS2\_PS\_xxxxx.txt -v curl https://webconfig.viat.de/webconfig/ConfigData/AS2X400\_PS/xxxxx-X DELETE --cert as2tester\_cert.pem -key as2tester\_key.pem -T DEL\_AS2\_PS\_xxxxx.txt -v curl https://webconfig.viat.de/webconfig/ConfigData/MessageGate-cert MGatetester\_cert.pem --key MGatetester\_key.pem > GET\_MGate\_Base.txt -v curl https://webconfig.viat.de/webconfig/ConfigData/MessageGate\_PS-cert MGatetester\_cert.pem-key MGatetester\_key.pem > GET\_MGate\_PS.txt -v curl https://webconfig.viat.de/webconfig/ConfigData/MessageGate\_PS/xxxxx-cert MGatetester\_cert.pem -key MGatetester\_key.pem > GET\_MGate\_PS\_xxxxx.txt -v curl https://webconfig.viat.de/webconfig/ConfigData/MessageGate\_PS-X POST-cert MGatetester\_cert.pem -key MGatetester\_key.pem -T NEW\_MGate\_PS\_<User ID>\_mod.txt -v curl https://webconfig.viat.de/webconfig/ConfigData/MessageGate-X PUT-cert MGatetester\_cert.pem -key MGatetester\_key.pem -T MOD\_MGate\_Base.txt -v curl https://webconfig.viat.de/webconfig/ConfigData/MessageGate\_PS/xxxxx-X PUT-cert MGatetester\_cert.pem -key MGatetester\_key.pem -T MOD\_MGate\_PS\_xxxxx.txt -v curl https://webconfig.viat.de/webconfig/ConfigData/MessageGate\_PS/xxxxx -X DELETE -cert MGatetester\_cert.pem --key MGatetester\_key.pem -T DEL\_MGate\_PS\_xxxxx.txt -v curl https://webconfig.viat.de/webconfig/ConfigData/MessageGatePMDF-cert PMDF\_cert.pem -key PMDF\_key.pem > GET\_PMDF\_Base.txt -v curl https://webconfig.viat.de/webconfig/ConfigData/MessageGatePMDF\_PS --cert PMDF\_cert.pem --key PMDF\_key.pem > GET\_PMDF\_PS.txt -v curl https://webconfig.viat.de/webconfig/ConfigData/MessageGatePMDF\_PS/xxxxx --cert PMDF\_cert.pem --key PMDF\_key.pem > GET\_PMDF\_PS\_xxxx.txt -v curl https://webconfig.viat.de/webconfig/ConfigData/MessageGatePMDF\_PS-X POST-cert PMDF\_Service\_cert.pem -key PMDF\_Service\_key.pem -T NEW\_PMDF\_PS\_xxxxx.txt -v curl https://webconfig.viat.de/webconfig/ConfigData/MessageGatePMDF-X PUT-cert PMDF\_cert.pem -key PMDF\_key.pem -T MOD\_PMDF\_Base.txt -v curl https://webconfig.viat.de/webconfig/ConfigData/MessageGatePMDF\_PS/xxxxx -X PUT --cert PMDF\_cert.pem --key PMDF\_key.pem -T MOD\_PMDF\_PS\_xxxxx.txt -v curl https://webconfig.viat.de/webconfig/ConfigData/MessageGatePMDF\_PS/xxxxx -X DELETE --cert PMDF\_cert.pem -key PMDF\_key.pem -T DEL\_PMDF\_PS\_xxxxx.txt -v

(- v provides additional information about the session; an alternative would be –i)

#### BusinessMail X.400 WebConfig Web Service Examples using CURL (3)

curl https://webconfig.viat.de/webconfig/ConfigData/SMTPFilter-cert MBtester\_cert.pem --key MBtester\_key.pem > GET\_MBOX\_SMTPFilter.txt -v curl https://webconfig.viat.de/webconfig/ConfigData/SMTPFilter-X POST-cert MBtester\_cert.pem -key MBtester\_key.pem -T NEW\_MBOX\_SMTPFilter.txt -v curl https://webconfig.viat.de/webconfig/ConfigData/SMTPFilter-X DELETE --cert MBtester\_cert.pem -key MBtester\_key.pem -T DEL\_MBOX\_SMTPFilter.txt -v curl https://webconfig.viat.de/webconfig/ConfigData/SMTPFilter -X PUT --cert MBtester\_cert.pem --key MBtester\_key.pem -T MOD\_MBOX\_SMTPFilter\_Status.txt --v

#### Requests using non default values (format csv-s and language de-DE)

curl https://webconfig.viat.de/webconfig/ConfigData/AS2X400 -H "accept:text/csv-s" -H "accept-language:de-DE" -cert as2tester\_cert.pem -key as2tester\_key.pem > GET\_AS2\_Base.txt –v

curl https://webconfig.viat.de/webconfig/ConfigData/AS2X400 -X PUT -H "content-type:text/csv-s" -H "content-language:de-DE" -cert as2tester\_cert.pem --key as2tester\_key.pem -T MOD\_AS2\_Base.txt –v

#### Request directly using the PKCS12 certificate file (not necessary to split it for example using OpenSSL into a certificate and key file)

curl https://webconfig.viat.de/webconfig/ConfigData/EDI-cert editester.p12:<export password>-cert-type p12 > GET\_EDIBOX\_ALL\_EDI\_ID.txt -v

(- v provides additional information about the session; an alternative would be –i)

# BusinessMail X.400 **THANK YOU!**

 $\Gamma$ **I** п